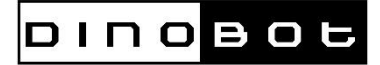

## **DINOBOT u5mini – Upgrade auf Android TV 8.0 + Enigma2 DUAL Boot**

**Upgrade to Android TV 8.0 + Enigma2 Dual Boot**

**1.** Lade Dir zunächst die Firmware herunter. /Download the firmware

[https://mega.nz/#!y8MxEKKC!lsTUGQDLrn6MvZNrHRKo19wgiy6w\\_j8bRQJdA79OqcQ](https://mega.nz/#!y8MxEKKC!lsTUGQDLrn6MvZNrHRKo19wgiy6w_j8bRQJdA79OqcQ)

- **2.** Kopiere die Update.zip Datei in das Hauptverzeichnis deines USB Sticks/Copy the update.zip to root of your usb device
- **3.** Stecke den USB Stick in die U5mini (am Besten USB3.0 Anschluss/FAT32 formattiert) Plug the USB device into U5mini (Fat32 formatted/use USB3.0 recommended)
- 4. Starte die Box und drücke gleichzeitig mehrmals die OK Taste bis "updte" im Display erscheint

Press OK Button your your RCU after your box starting to boot -you will see "updte" at display of your box

**5.** Nach Installation startet die Box direkt vom Android System. Nach einem erneuten Neustart kannst Du zwischen E2 und Android mittels Farbtasten auswählen.

After Install of firmware, the box will boot into Android System, after reboot you can select between E2 and Android by the colour buttons.

Es wurde zudem das Interface bei LIVE TV überarbeitet und Stalker verbessert- New Interface and better Stalker.

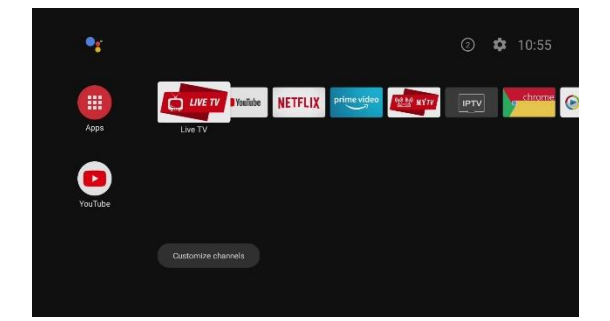

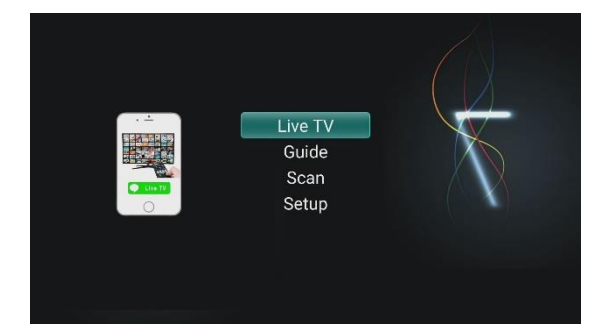